Cabi

# User guide

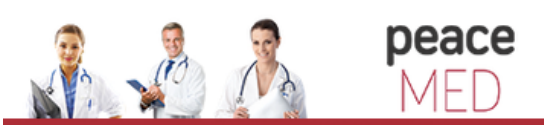

portalul electonic de acces la cercetare si educatie medicala

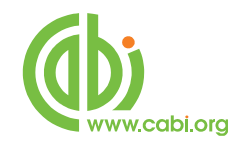

# **Contents**

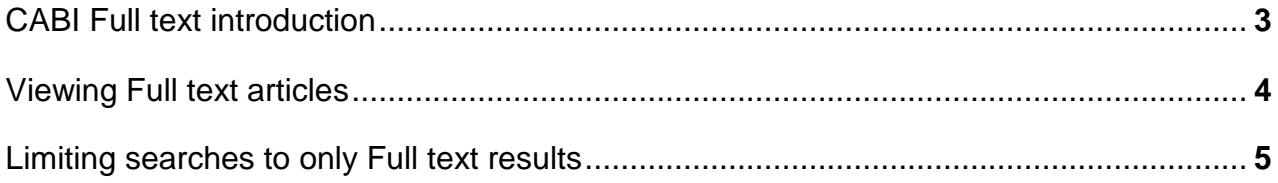

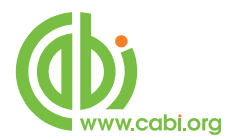

## <span id="page-2-0"></span>**CABI Full text introduction**

The CAB Abstracts and Global Health databases now come with FREE access to the full text articles held in the CAB Full Text database, comprising articles from "hard-to-find" journals and conferences from around the world. Each article has a record in the CAB Abstracts or Global Health database. On the CAB Direct search platform, the full database record provides a free link to the Full Text article in PDF file format. The Full Text database records may simply be found during the course of a search, but searches can also be limited to database records with links to this Full Text content, by using a simple search statement. All the associated database records are coded, and can be searched for in the Subject Code field (**sc**) using the code **ft**. Simply add the search statement **sc:ft**  to your search, in order to limit the results to records with links to CAB Full Text articles. In the following example, we have limited our search on **Global Warming** to records with links to Full Text PDF files.

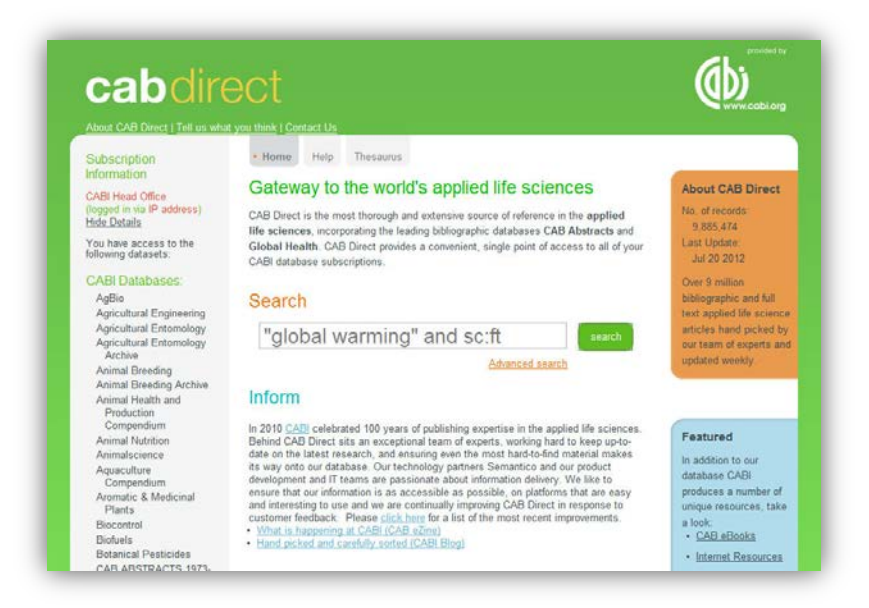

#### This particular search returned 359 records:

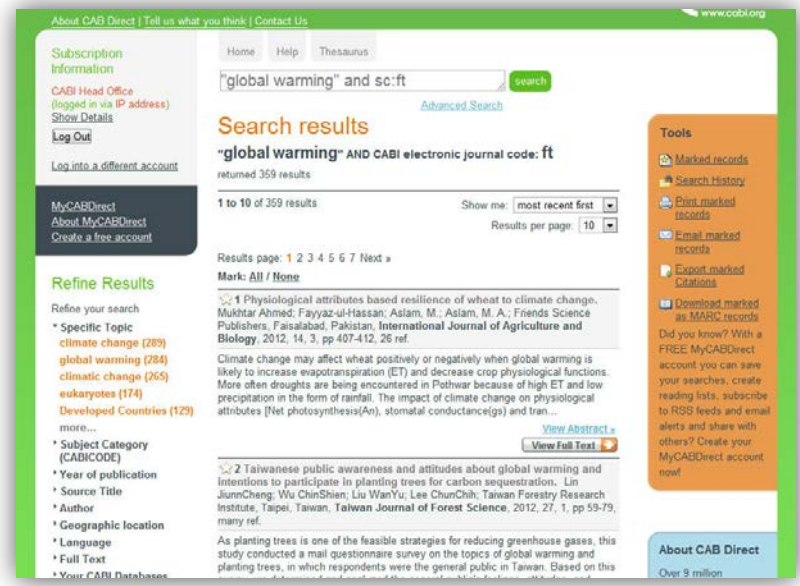

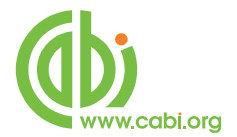

## <span id="page-3-0"></span>**Viewing Full text articles**

Each of the database records will include a  $\Box$  View Full Text  $\Box$  button, as shown below.

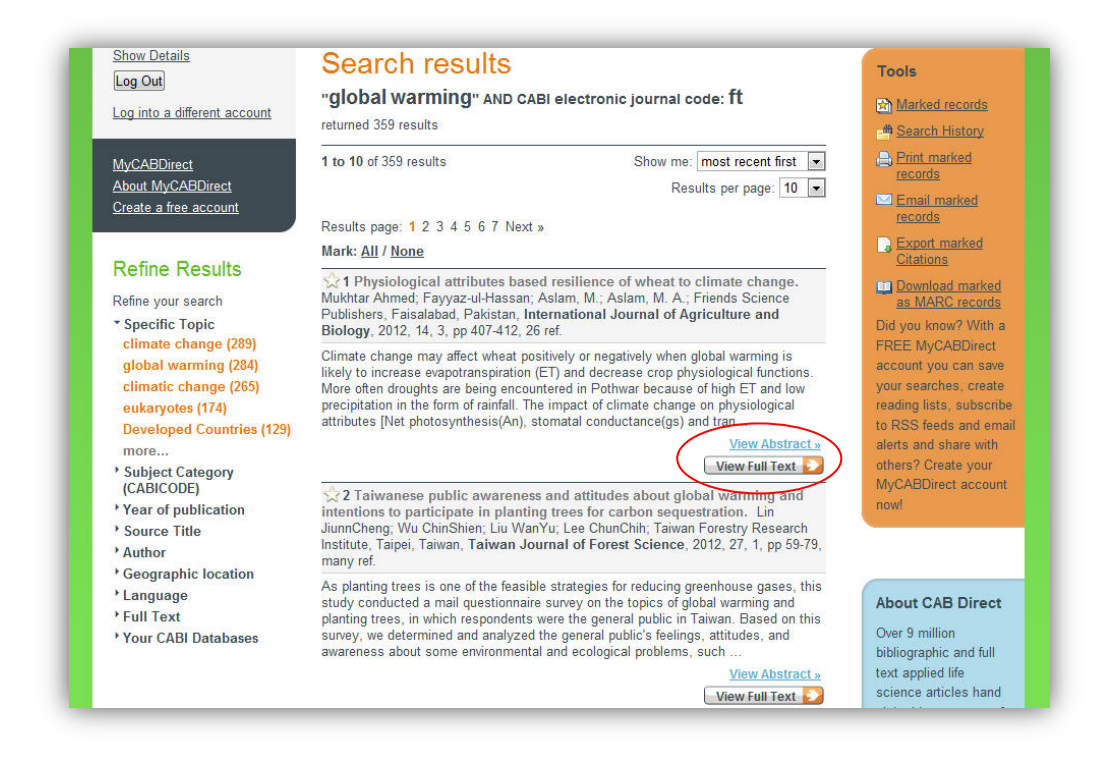

To go to the Full Text PDF file, simply click on the button to display the article in a new window.

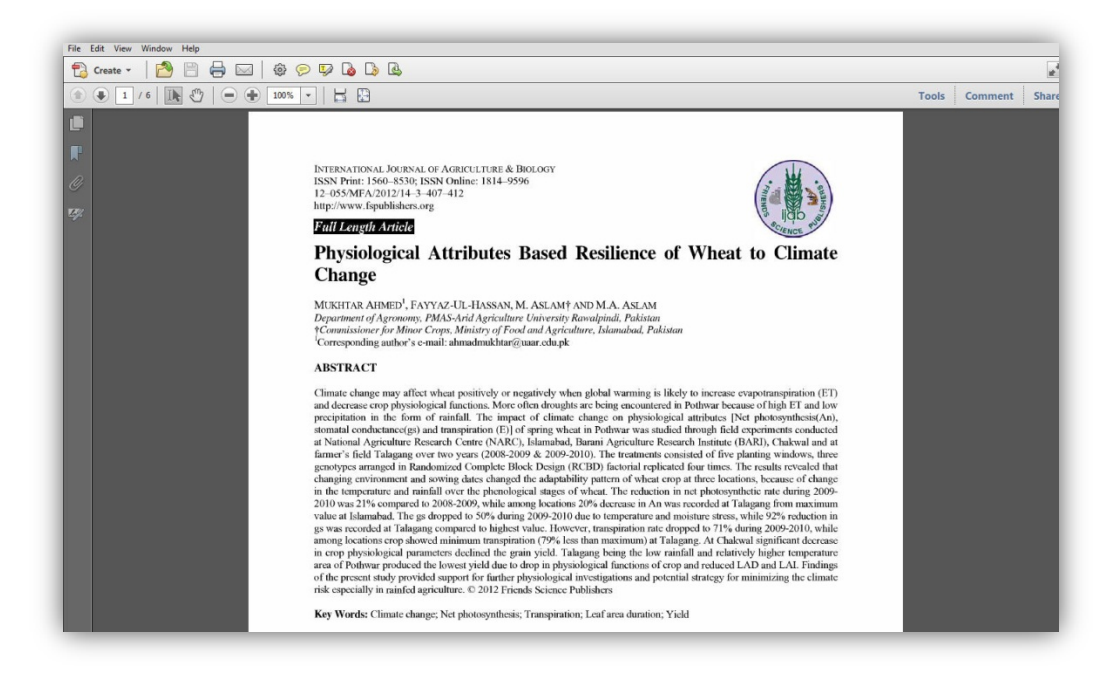

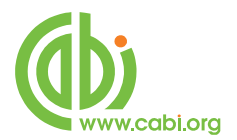

## <span id="page-4-0"></span>**Limiting searches to only Full text results**

Users may also limit their searches to any of the CABI Full Text articles by using the Advanced Search screen, shown on the page below. This page can be used to build more complex, multi-term searches. The page also includes a range of Limit options, including an option to Limit your search to CAB Full Text articles.

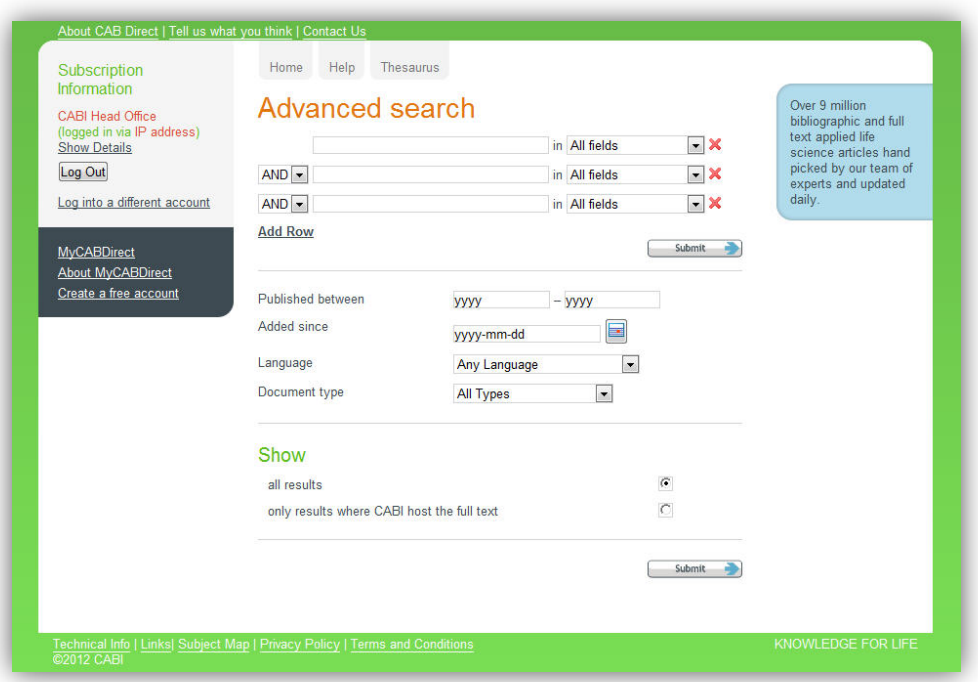

Selecting the Limit option to "only results where CABI host the full text", will limit your search to records with links to any of the CABI Full Text materials to which you or your institution has a subscription. This will include the CAB Full Text database as well as the CAB eBooks, Reviews, Maps and Descriptions. You can see this in the following screen which shows the codes for these various CABI Full Text Databases.

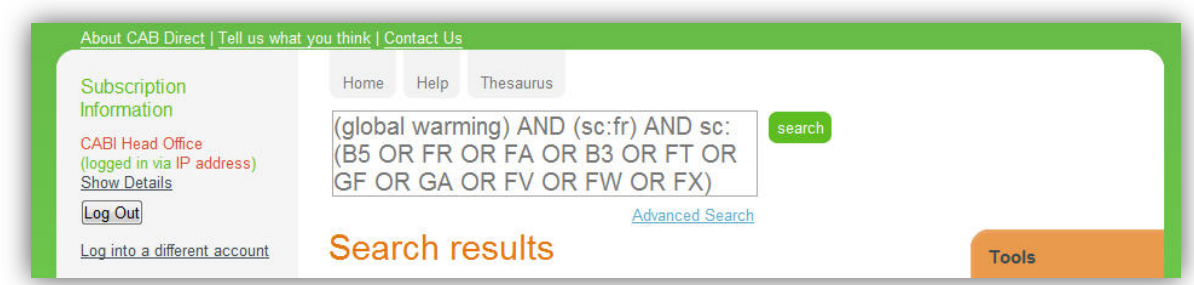

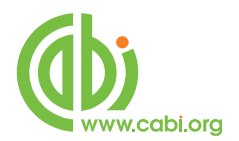

If you have subscriptions to any of these additional, Full Text databases, you can also use the individual codes to limit to the specific Full Text resource. On the next page, you will find a list of all these CABI Full Text database codes, and the databases that they relate to.

#### **CABI Full Text Database Codes:**

Below is a list of CABI's Database codes:

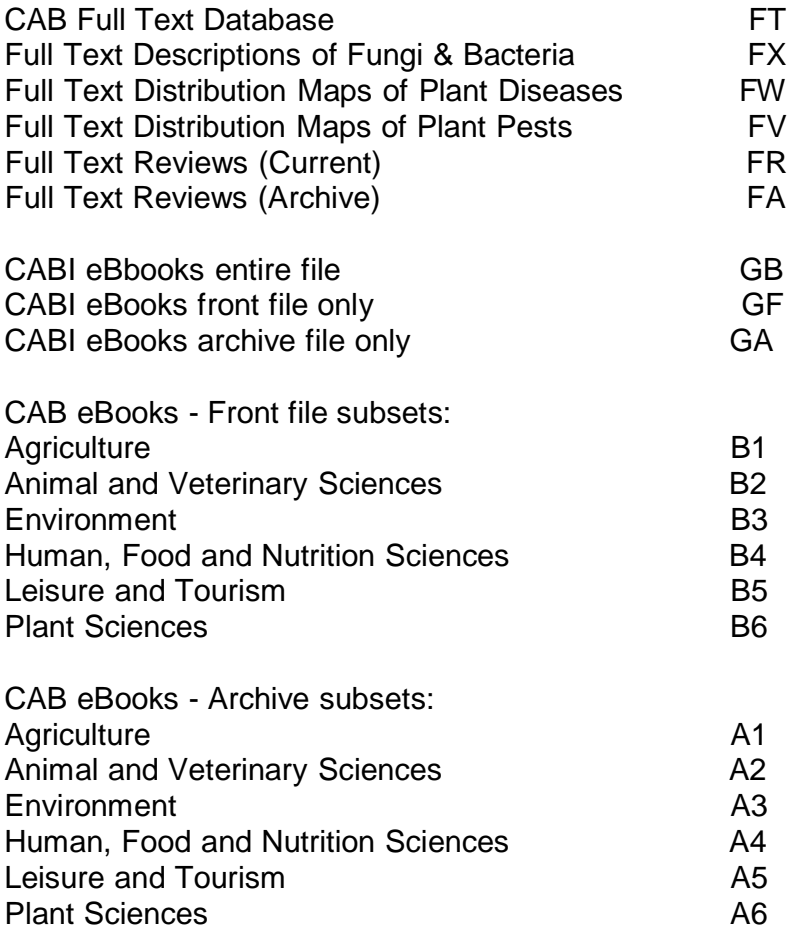

Use these codes, as described earlier, with the **sc** field tag.

### **Examples:**

**"global warming" and sc:gb**

**"food security" and "climate change" and sc:ft** 

**cattle and breeding and sc:fr**